## **Marquette-Hellige CardioSys Tango Interface Notes**

You can setup the Tango with your stress system using the following directions. You will need the ECG trigger and RS-232 cables specified below.

- The ECG trigger cable is required for the Tango monitor to be able to take a BP measurement.
- You will need the RS-232 cable to establish communication between the Tango and your stress system. This cable allows your stress system to prompt the Tango when it needs a BP measurement. In addition, it allows the BP measurements taken by the Tango to be transferred to your stress system display and reports.

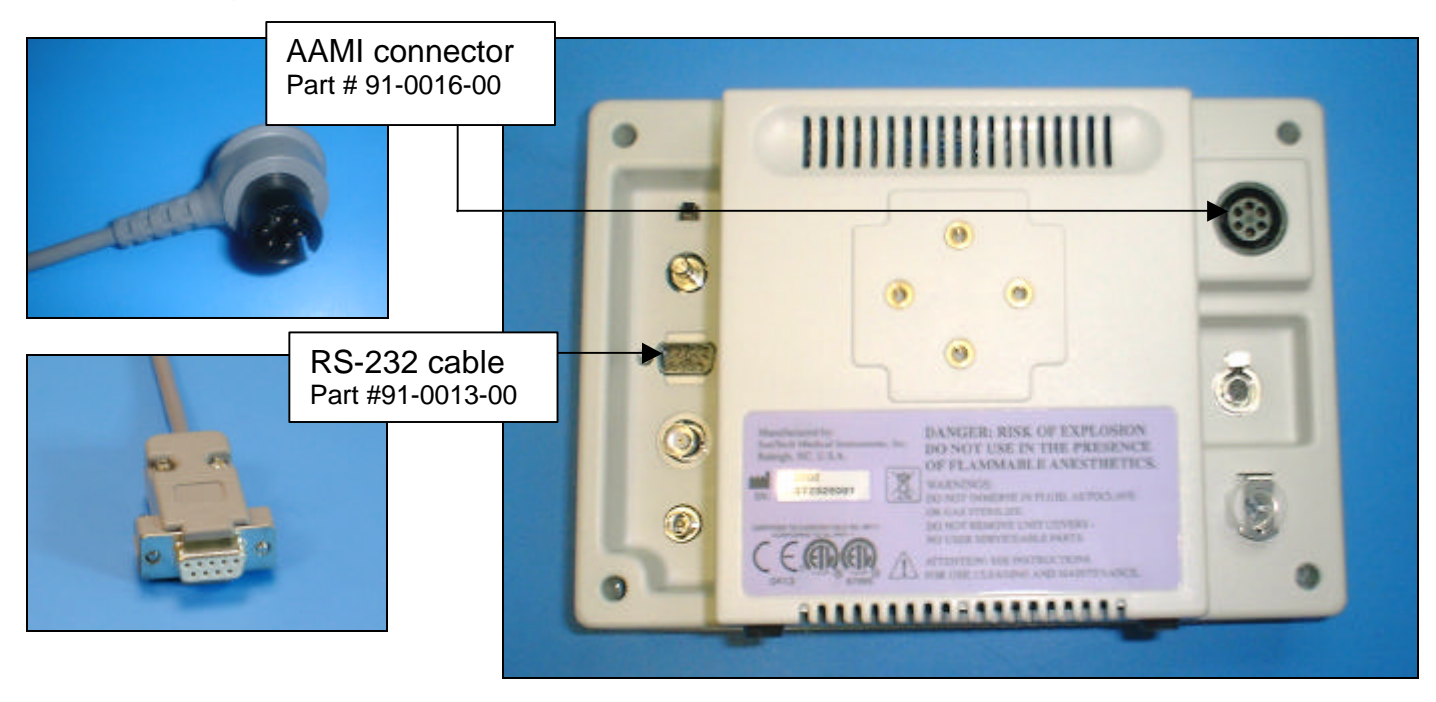

1. Plugging in the ECG trigger cable

To connect the Tango to the ECG trigger of the CardioSys, you must use a **Tango monitor with an internal ECG board**.

Connect: the ECG trigger cable, SunTech part #91-0016-00 (AAMI connector to 3 pin Franz Binder connector) From: the Internal ECG connection on the rear panel of the Tango (AAMI connector)

To: the output socket (using a small plastic connector) on the small female connector on the right side of the card well at the back of the stress system (3 pin Franz Binder connector)

2. Plugging in the RS-232 cable

Connect: the RS-232 cable, SunTech part #91-0013-00 (9 pin female to 9 pin female)

- From: the RS-232 connection on the rear panel of the Tango (9 pin female)
- To: the COM 1, 2, or 3 port on the back of the stress system  $(9 \text{ pin female})$
- 3. Setting up the Tango monitor
	- a. Turn on the Tango using the switch at the rear top left corner of the Tango.
	- b. Once the operating screen is displayed, press the *MENU*/SELECT button. Use the UP or DOWN buttons to select **Utilities** and press the menu button.
	- c. Use the arrow buttons to select **Device** and press the MENU/*SELECT* button to edit. Choose **SUNTECH** using the arrow buttons and press the select button to confirm the choice.
	- d. Select **ECG trigger** and press the select button to edit. Choose **INTERNAL** and press the select button to confirm the choice.
	- e. Select **Exit** twice to return to the operating screen.
- 4. Setting up the stress system
	- a. Turn the CardioSys on and at the main screen, click on the "running man" icon. This will present the **Retrieve Patient** screen.
	- b. Select any patient and press **OK**. At the **Test Demographics** screen press **Cancel**.
	- c. Select **Defaults** and proceed to **Page 2**. Select the **1mv signal** by ensuring that an **'x'** appears in the box.
	- d. Select the **BP Monitor** as **BP METER 1**
	- e. For **Port**, choose the COM port you have connected the cable to i.e. **COM 1, COM 2** or **COM 3**
	- f. Select **OK** to exit.